## **38. ATRIBUIR CARGOS GLOBAIS**

Da mesma forma que se podem atribuir cargos a utilizadores em cada uma das disciplinas, também é possível atribuir *cargos globais ao nível do sítio* e *cargos ao nível da páginas principal*.

Quando se atribui a um utilizador um cargo num contexto, ele fica também com as permissões associadas a esse cargo, nos contextos '*dependentes'* na ordem que se mostra a seguir.

- **a** Sítio
- Categoria de Disciplinas
- **Disciplina**
- Blocos e Actividades

Assim, por exemplo, se atribuir a um utilizador o cargo de Aluno numa disciplina, ele terá esse cargo na disciplina, mas também em todos os blocos e actividades dentro dessa disciplina. As suas permissões reais podem depender de outros cargos e revogações que tenham sido definidos.

Além da sequência de permissões indicadas, o Moodle permite ainda definir permissões e cargos ao nível da *Página principal* para que se possam definir quais são os utilizadores com autorização para personalizar a página principal do sítio.

Ao atribuir *cargos globais ao nível do sítio*, está também a atribuir esses cargos ao nível de todos as disciplinas e de todas as actividades, mas também ao nível da página principal., pelo que esta atribuição deve ser feita com ponderação.

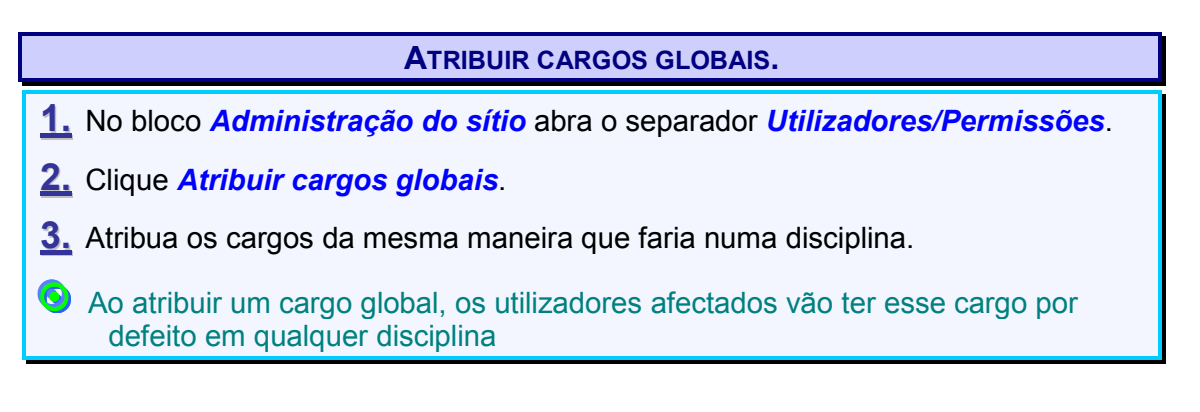

A cada cargo estão associados um conjunto de permissões que podem ser alteradas.

Na imagem seguinte é mostrado uma parte das permissões associadas ao cargo de Professor.

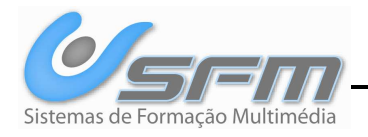

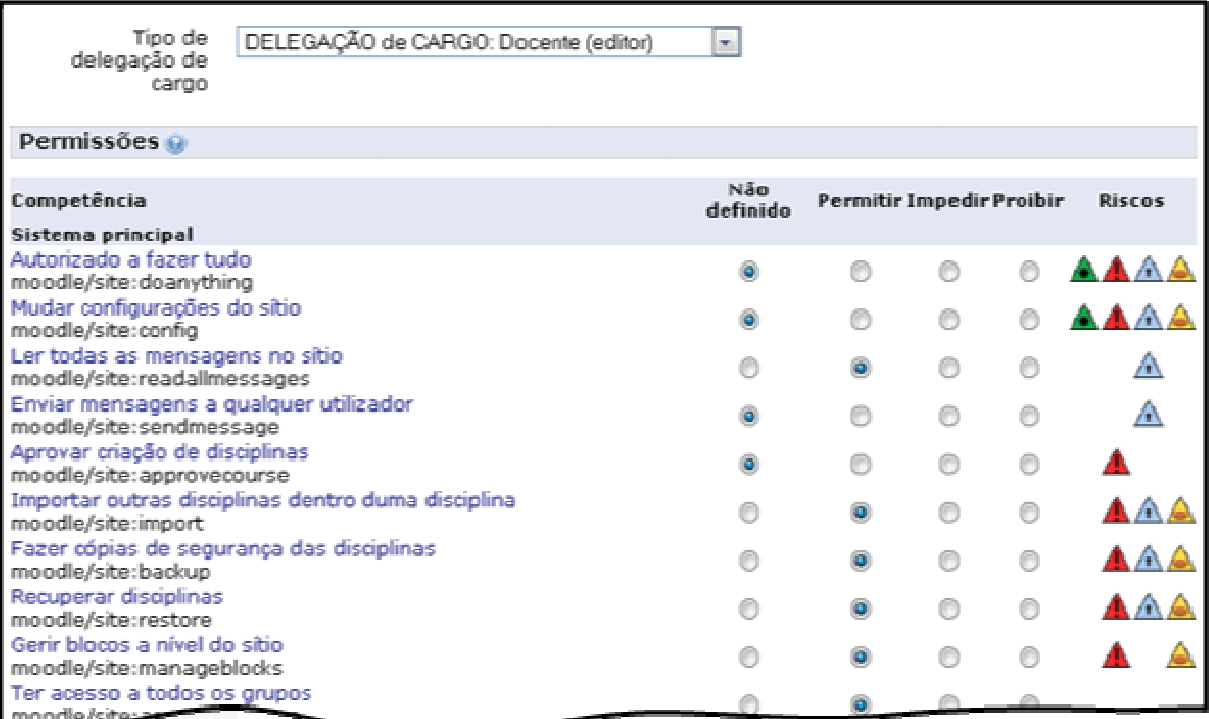

*Figura 61 - Permissões associadas ao cargo professor* 

Para redefinir esses cargos deve executar-se o procedimento seguinte.

## **DEFINIR CARGOS.**

- **1.** No bloco *Administração do sítio* abra o separador *Utilizadores/Permissões*.
- **2.** Clique *Definir cargos*.
- **3.** Clique no ícone *Editar*.
- -- Pode também apagar ou reordenar os cargos com os outros ícones.
- **4.** Altere as definições e permissões do cargo que entender e clique *Gravar alterações*.

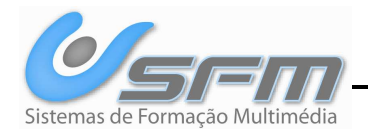